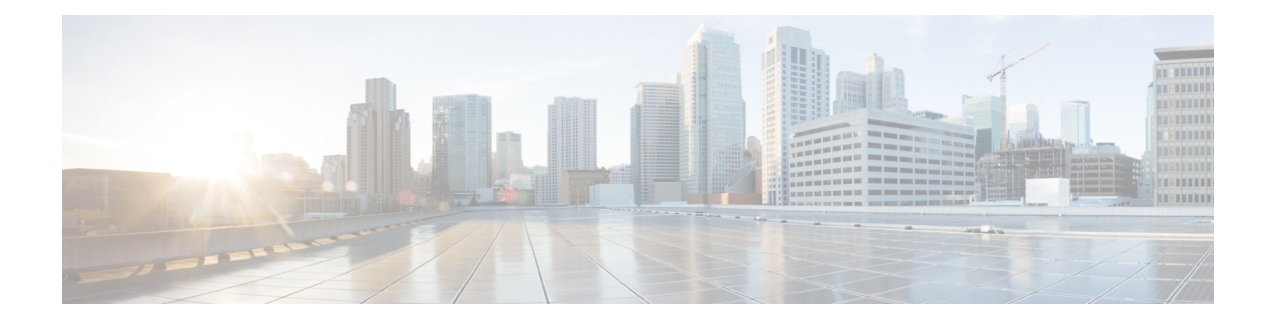

# **IRM-1101 Expansion Module**

This section contains the following topics:

- IRM-1100 [Expansion](#page-0-0) Module Overview, on page 1
- mSATA [Overview,](#page-2-0) on page 3
- [Digital](#page-5-0) IO, on page 6
- New Cellular [Pluggable](#page-8-0) Modules, on page 9
- SFP [Support,](#page-9-0) on page 10

# <span id="page-0-0"></span>**IRM-1100 Expansion Module Overview**

The IR1101 Router has an Expansion Module that adds key capabilities such as dual LTE Pluggables, mSATA SSD FRU, SFP, and Digital GPIO connections.

The Expansion Module comes in two types:

- IRM-1100-SPMI
- IRM-1100-SP

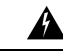

**Warning**

It is important to note that just like the Base IR1101, Online Insertion and Removal (OIR) is not supported on The Expansion Module. If the 4G module (or mSATA) isinserted or pulled out while the device is powered up, it may damage the module.

The following figure shows the front panel of the IRM-1100-SPMI and highlights some of its capabilities:

**Figure 1: IRM-1100-SPMI Expansion Module Details**

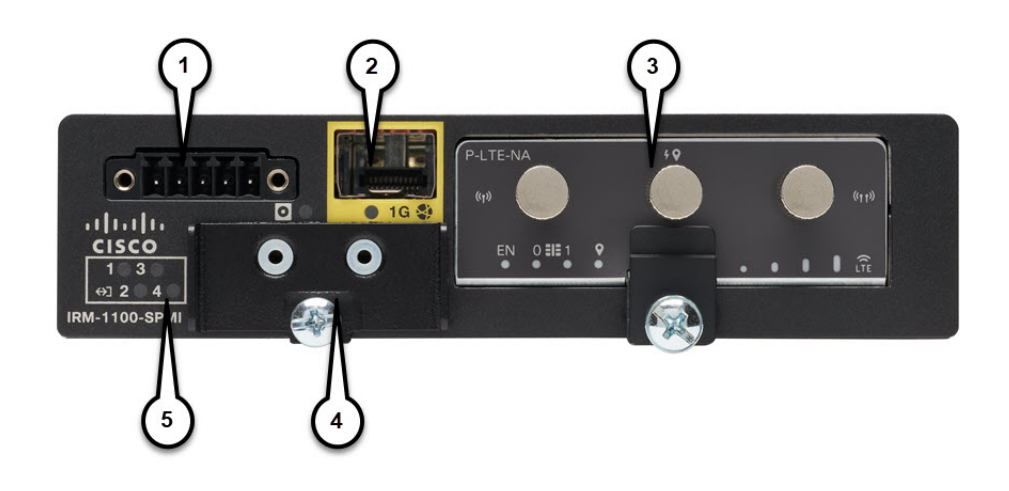

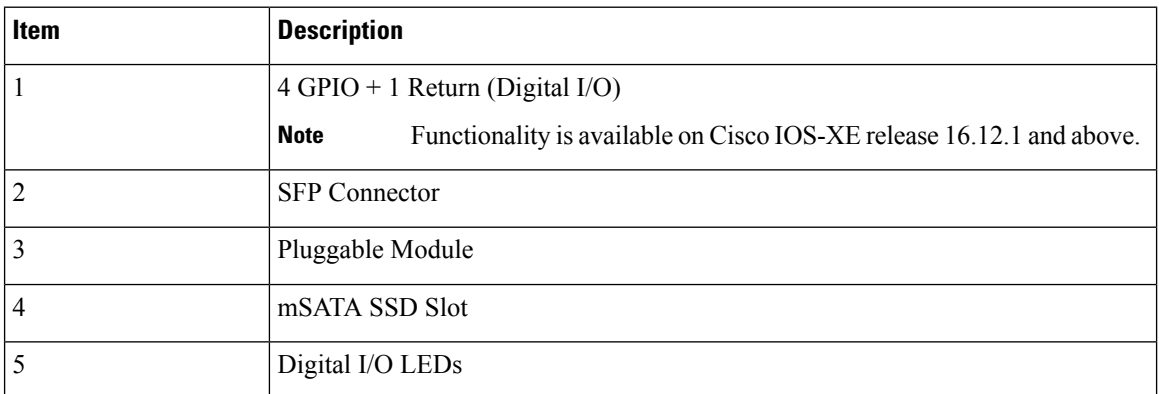

The supported hardware interfaces and their naming conventions are in the following table:

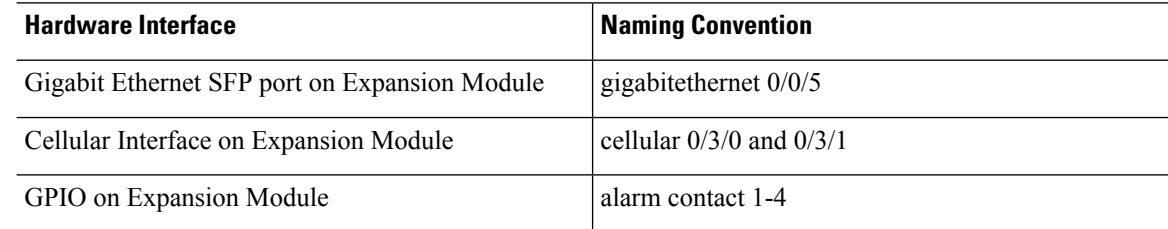

## <span id="page-2-0"></span>**mSATA Overview**

IOx/Guest-OS legacy systems on which end users can host applications, typically came with a disk storage of 4GB to store user data. Functionality has been added allowing for a Cisco supported Pluggable mSATA SSD PID to add 50 GB of available storage. Support for a 100 GB mSATA SSD has the following limitations:

- There is no support for the **show inventory** command.
- Supports 55GB (IOx allocation for applications and packages alike), 32B (IOSallocation for storage can be viewed using the **dir msata** command).

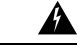

**Warning**

Online Insertion and Removal (OIR) is not supported. If the mSATA SSD is inserted or pulled out while the device is powered up, it may damage the module.

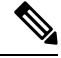

As with any IoT platform, for IOx, use the Fog Director, Local Manager, or app-hosting CLI's to install applications and access the new mSATA disk storage provided. **Note**

#### **50 GB mSATA Partitioning**

IOS-XE divides the mSATA SSD into 2 partitions. One for IOS-XE and the other for IOx. The percentage of usage is:

- IOS: 33.33 %
- IOx: 66.66 %

Using these percentages, the space allocation breaks down as follows:

50GB mSATA:

- IOS: 16.51 GB
- IOx: 31.43 GB

### **Using the mSATA SSD**

Functionality-wise, there are no configuration and troubleshooting differences to the end-user in IOS or IOx, with or without mSATA. The system simply recognizes the additional storage. There are some CLI commands that will show information that pertains to the mSATA storage. Examples are show inventory, and show platform msata.

```
Router#show inventory
+++++++++++++++++++++++++++++++++++++++++++++++++++++++++++++++++++++++
INFO: Please use "show license UDI" to get serial number for licensing.
+++++++++++++++++++++++++++++++++++++++++++++++++++++++++++++++++++++++
```

```
Router#show platform hardware msata lifetime
SSD Lifetime Remaining: 99% -> 99% of the net disk read/write lifetime is remaining
```
Router#**show platform hardware msata status** SSD is present

```
Router#show platform hardware msata
SSD Lifetime remaining(%): 99
```
#### **Display the mSATA Partitioning:**

Display mSATA partition 1 in IOS-XE:

```
Router#dir msata:
Directory of msata:/
11 drwx 16384 Jun 4 2019 17:59:45 +00:00 lost+found
33820622848 bytes total (32052379648 bytes free)
```
Copy contents to and from mSATA partition:

```
Router#copy bootflash: msata:
Source filename []? ir1101-uefi-rommon.SSA
Destination filename [ir1101-uefi-rommon.SSA]?
Copy in progress...CCCCCCCCCCCCCCCCCCCCCCCCCCCCCCCC
2097152 bytes copied in 0.164 secs (12787512 bytes/sec)
```
Display disk space allocated by mSATA to IOx:

```
Router#show app-hosting resource
CPU:
Quota: 1000(Units)
Available: 1000(Units)
Memory:
Quota: 862(MB)
Available: 862(MB)
Storage space:
Total: 58313(MB)
Available: 58313(MB)
```
### **Displaying the Wear Leveling Data for the mSATA SSD**

IOx Local Manager/ Fog Director can now display the wear leveling data for the mSATA SSD on the IR1101.

In the IOx Local Manager, it is observed by selecting **System > Storage**.

From the IOS command line, you can monitor the lifetime using the **show platform hardware msata** command.

```
Router#show platform hardware msata lifetime
SSD Lifetime remaining(%): 98
```
After a router reload, it will take a few minutes (approximately 5) before this data will be populated again.

When the SSD lifetime reduces to 15% and 5% of the lifetime limit, errors start getting reported in syslog.

For example:

\*Jan 30 19:03:00.257: %IOX-4-IOX\_SSD\_LIFETIME\_WARN: SSD Lifetime remaining in module:15 \*Jan 30 19:02:30.157: %IOX-2-IOX\_SSD\_LIFETIME\_CRITICAL: SSD Lifetime remaining in module:5

## **MIB support for mSATA Wear Ratio and Usage**

mSATA functionality was added to the router to add extra storage for IOx apps. The following table shows the router with the OID:

#### **Table 1: mSATA OIDs**

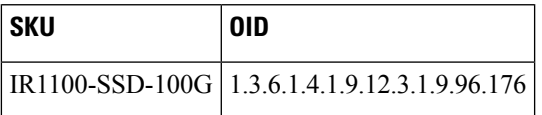

As part of this enhancement, SNMP support has been added for the following mSATA parameters on the router:

- lifetime remaining (wear leveling)
- memory usage for the mSATA SSD

The **show platform hardware msata** command gives information about this MIB.

Related documentation:

<https://www.cisco.com/c/en/us/support/cloud-systems-management/iox/tsd-products-support-series-home.html> <https://developer.cisco.com/docs/iox/>

### **Example: Actual OID and output of SNMP get/walk on OID**

 $\langle$ OID $\rangle$  = STRING: "Lifetime Remaining: 99%, Usage: 30%"

### **Feature Details**

The following conditions must be met before performing SNMP requests on the Router:

- An active mSATA module must be configured in the router.
- The Integrator must have incorporated the supported pluggable mSATA into their design.
- Verify this using the **show platform hardware msata** CLI.

### **Feature Assumptions**

- After a router reload it will take approximately 5 minutes before mSATA data will be populated again. Only SNMP get is allowed on the OID and is marked as read-only. Setting its value will not be allowed.
- Configurations to enable SNMP on the router are necessary for fetching MIB value.

# <span id="page-5-0"></span>**Digital IO**

The IR1101 has two different Expansion Modules, the IRM-1100-SP and IRM-1100-SPMI. The IRM-1100-SPMI comes with a Digital I/O connector which has 4 GPIO connections plus 1 Return connection. Both Dry and Wet contacts up to 60Volts.

- Dry contact is isolated from a voltage source (or "No Volt"), with an embedded relay function (NPN transistor), usually used to indicate an event. For example: open/close, alarm.
- Wet contact is a contact with external power (+3.3V to +60V, max 150mA of current allowed at high voltage) applied, usually used to energize something. For example: solenoid, light.

Digital IO is similar to the ALARM IN and ALARM OUT supported on the IR800 series routers. The differences are that on the IR800 series, ALARM IN is a dedicated input, the ALARM OUT is a dedicated output. With Digital IO, it can be input or output. ALARM OUT includes a relay to provide the Normally Open (NO) or Normally Close (NC) terminals. Digital IO does not include a relay.

There are no traps for alarms on the GPIO.

More information on the Digital IO hardware capabilities can be found in the Cisco [Catalyst](https://www.cisco.com/c/en/us/td/docs/routers/access/1101/b_IR1101HIG.html) IR1101 Rugged Series Router Hardware [Installation](https://www.cisco.com/c/en/us/td/docs/routers/access/1101/b_IR1101HIG.html) Guide .

### **Configuration Commands**

You can set the alarm severity to critical, major, minor, or none. The severity is included in the alarm message when the alarm is triggered.

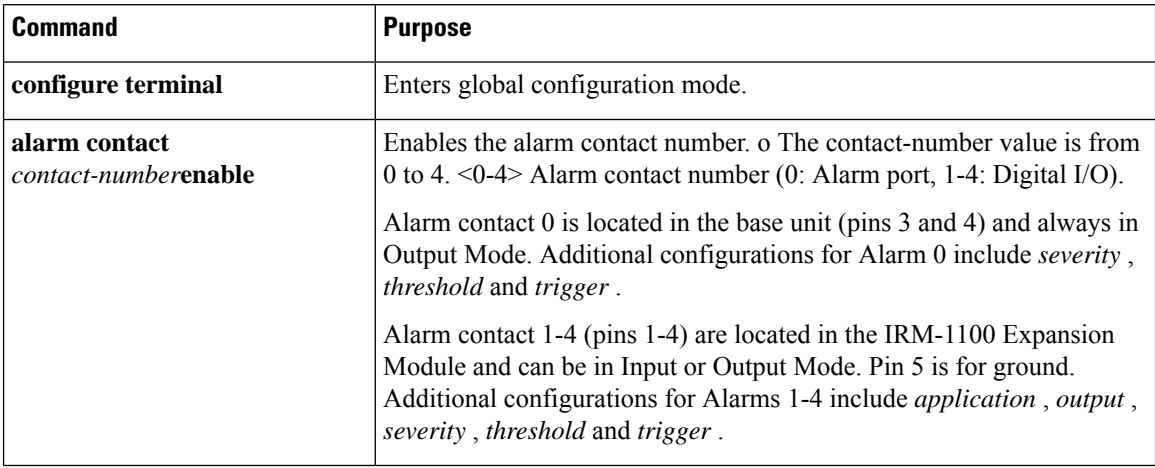

To configure and show alarms on the IR1101, use the Command Line Interface (CLI).

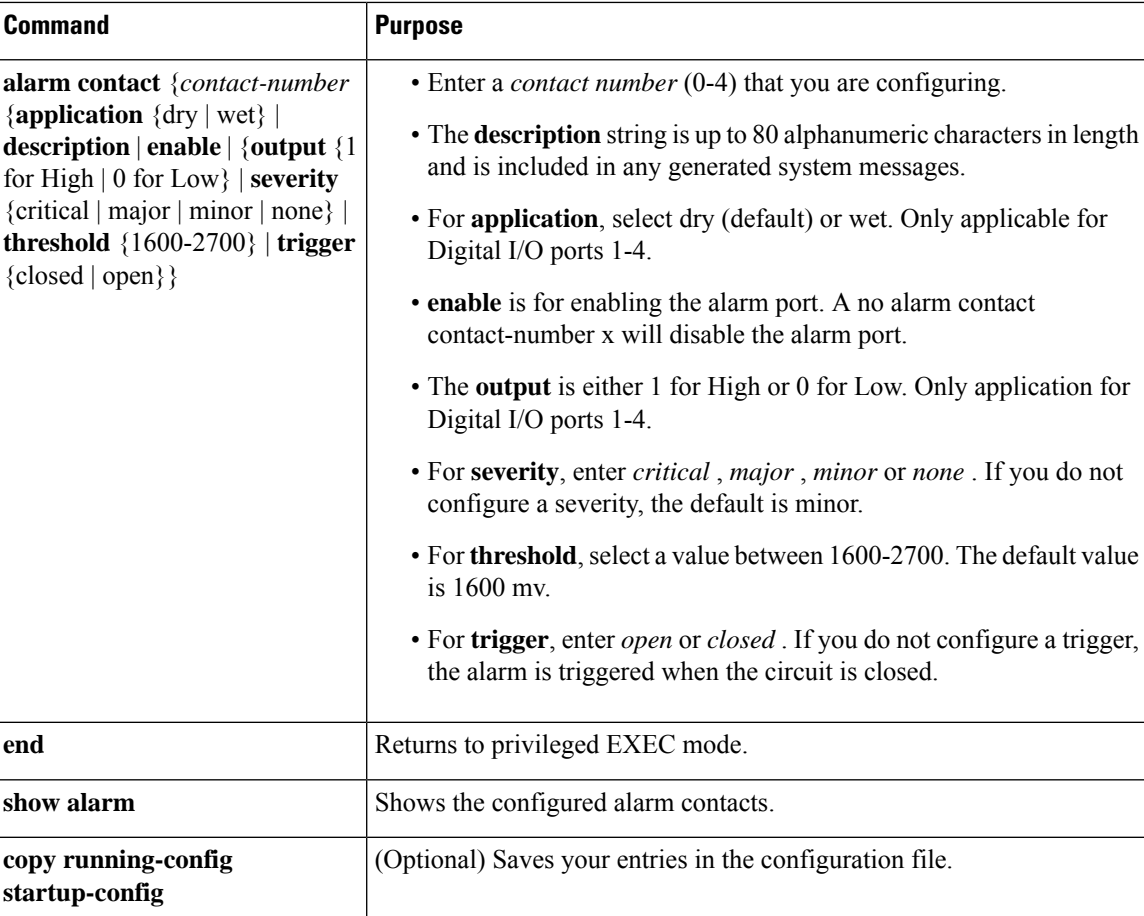

Verify alarm contacts using the CLI:

```
Router(config)#alarm contact ?
<0-4> Alarm contact number (0: Alarm port, 1-4: Digital I/O)
```
## **Configuration Examples**

### **Configure an alarm.**

```
ir1101#conf term
Enter configuration commands, one per line. End with CNTL/Z.
ir1101(config)#alarm contact 1 description
Your Descriptive Text Here
ir1101(config)#alarm contact 1 severity critical
ir1101(config)#alarm contact 1 trigger closed
ir1101#
```
**To show the alarm status:**

ir1101#**show alarm**

```
Alarm contact 0:
Enabled: Yes
Status: Not Asserted
Application: Dry
Description: test
Severity: Critical
Trigger: Open
Threshold: 2000
```
#### **Example of an alarm being generated:**

```
ir1101# !
*Nov 27 14:54:52.573: %IR1101_ALARM_CONTACT-0-EXTERNAL_ALARM_CONTACT_ASSERT: External alarm
asserted, Severity: Critical
```
#### **To show the alarm status during an event:**

ir1101#**show alarm** ALARM CONTACT Enabled: Yes Status: Asserted Application: Dry Description: test Severity: Critical Trigger: Open Threshold: 2000 Digital I/O 1: Enabled: No Status: Not Asserted Application: Dry Description: External digital I/O port 1 Severity: Minor Trigger: Closed Threshold: 1600 Digital I/O 2: Enabled: No Status: Not Asserted Application: Dry Description: External digital I/O port 2 Severity: Minor Trigger: Closed Threshold: 1600 Digital I/O 3: Enabled: No Status: Not Asserted Application: Dry Description: External digital I/O port 3 Severity: Minor Trigger: Closed Threshold: 1600 Digital I/O 4: Enabled: Yes Status: Not Asserted Description: External digital I/O port 4 Mode: Output Router#

#### **Example of an alarm being cleared:**

ir1101# !

```
*Nov 27 14:55:02.573: %IR1101_ALARM_CONTACT-0-EXTERNAL_ALARM_CONTACT_CLEAR: External alarm
cleared
ir1101#
```
# <span id="page-8-0"></span>**New Cellular Pluggable Modules**

Release 16.12.1 supports new pluggable modules/modems. The IR1101 with an Expansion Module supports DUAL LTE (Active/Active), DUAL SIM and DUAL Radio.

- Dual LTE (active/active or active/backup) issupported on the IR1101 equipped with an expansion module and two LTE pluggable interfaces. One on the base unit, the other on the expansion module.
- With DUAL SIM, the two SIMs operate in active/backup mode on the single LTE pluggable module. With DUAL Radio the two LTE pluggable modules operate in active/active mode with each of the two SIMs assigned to a specific cellular radio on the DUAL Radio.

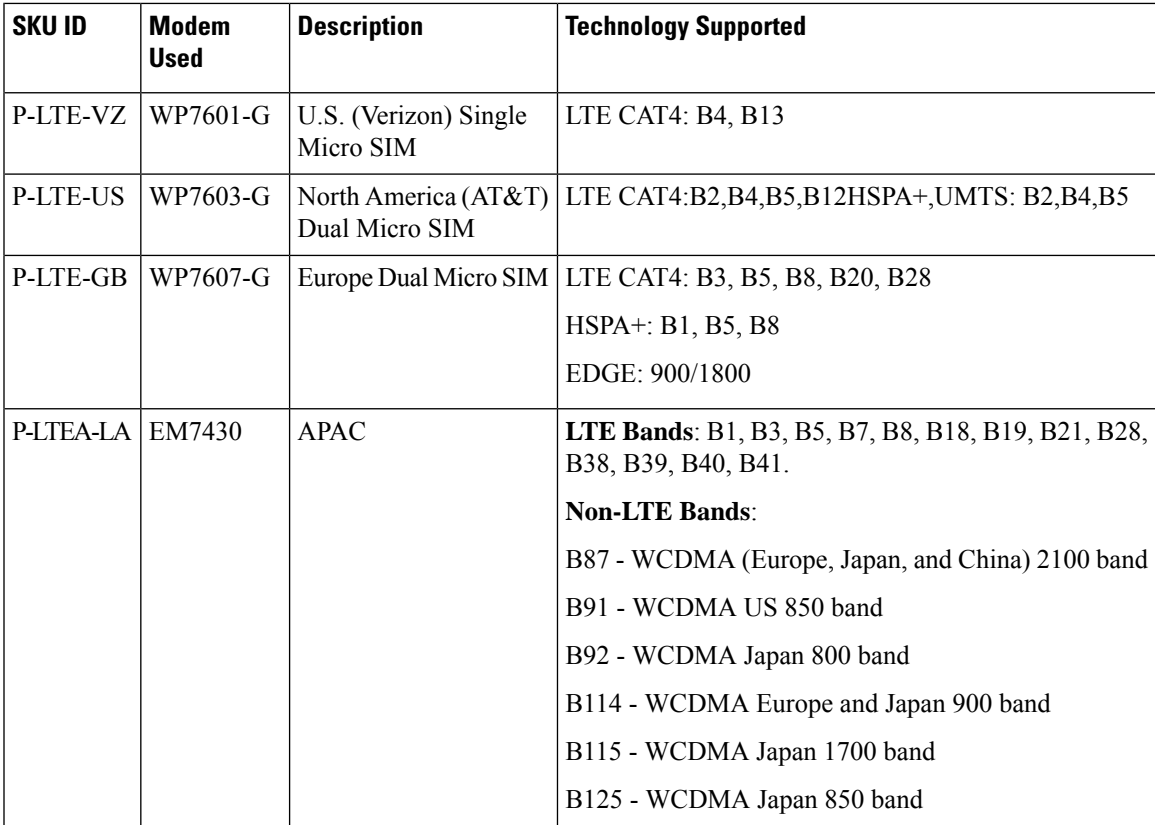

See the following table for details on the new SKUs.

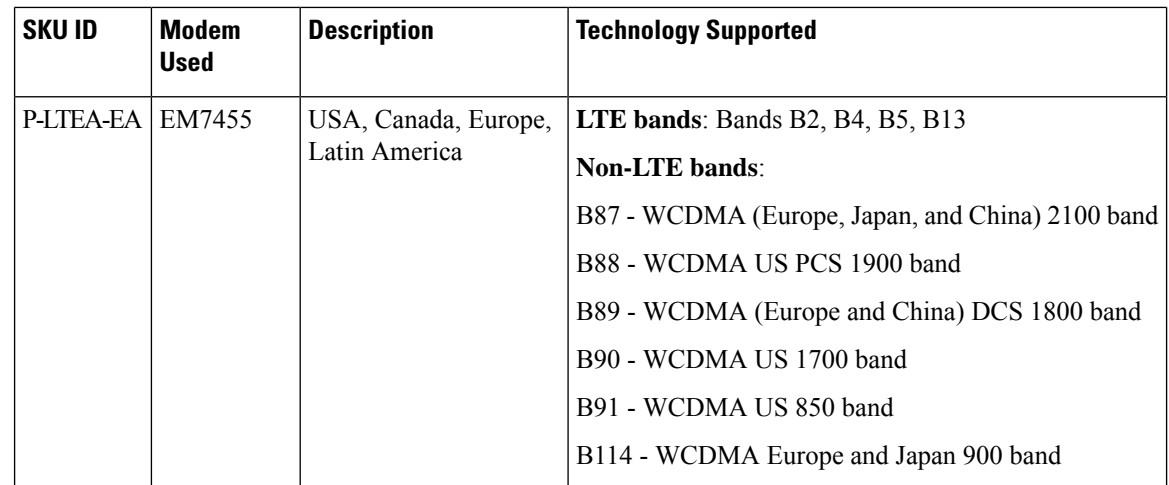

## <span id="page-9-0"></span>**SFP Support**

The SFP interface on the Expansion Module operates differently than on the Base unit. The SFP interface on the IR1101 base module is part of the combo port (SFP/RJ45) for GigabitEthernet0/0/0. It may be configured as Layer-3 (default) or Layer-2 interface.

The SFP interface on the Expansion Module is only an SFP interface. It is named GigabitEthernet0/0/5, and is a Layer-2 interface. For Layer-3 feature set, it must be assigned to a VLAN interface.

Details about the SFP Interface can be displayed using the **show interfaces transceiver detail** CLI, for example:

```
Router#show interfaces transceiver detail
IDPROM for transceiver Gigabitethernet0/0/0:
 Description = SFP or SFP+ optics (type 3)<br>Transceiver Type: = GR T (26)
 Transceiver Type:
 Product Identifier (PID) = ABCU-5710RZ-CS4
 Vendor Revision
 Serial Number (SN) = AGM151124J4
 Vendor Name = CISCO-AVAGOVendor OUI (IEEE company ID) = 00.17.6A (5994)
 CLEI code
 Cisco part number = Device State = Enabled.
 Device State
 Date code (yy/mm / dd) = 11/03/21Connector type = Unknown.
 Encodering = 8B10B (1)Nominal bitrate = GE (1300 Mbits/s)
 Minimum bit rate as % of nominal bit rate = not specified
 Maximum bit rate as % of nominal bit rate = not specified
Socket Verification
 SFP IDPROM Page 0xA0:
      000: 03 04 00 08 00 00 00 00 00 00
      010: 00 01 0D 00 00 00 00 00 64 00
      020: 43 49 53 43 4F 2D 41 56 41 47
      030: 4F 20 20 20 20 20 01 00 17 6A
      040: 41 42 43 55 2D 35 37 31 30 52
      050: 5A 2D 43 53 34 20 20 20 20 20<br>060: 41 0C C1 15 00 10 00 00 41 47
               060: 41 0C C1 15 00 10 00 00 41 47
```
 $\mathbf I$ 

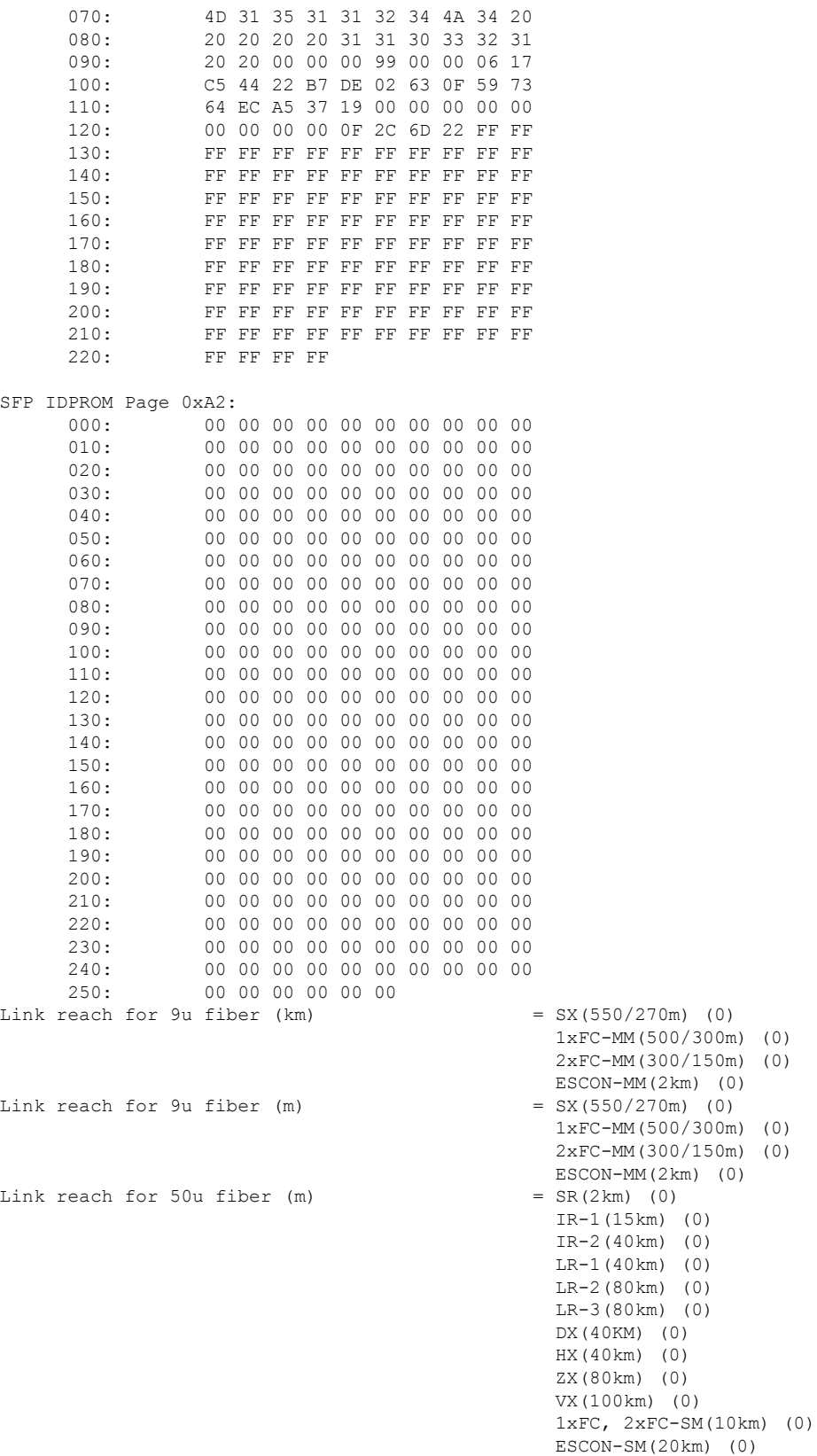

```
Link reach for 62.5u fiber (m) = SR(2km) (0)
                                                IR-1(15km) (0)
                                                IR-2(40km) (0)
                                                LR-1(40km) (0)
                                                LR-2(80km) (0)
                                                LR-3(80km) (0)
                                                DX(40KM) (0)
                                                HX(40km) (0)
                                                ZX(80km) (0)
                                                VX(100km) (0)
                                                1xFC, 2xFC-SM(10km) (0)
                                         ESCON-SM(20km) (0)<br>= 16652 nm.
Nominal laser wavelength = 16652 nm.<br>DWDM wavelength fraction = 16652.193 nm.
DWDM wavelength fraction
Supported options = Tx disable
```
Assigning L3 SVI with IP address to Extended Module GE 0/0/5 SFP interface:

```
IR1101#config t
IR1101(config)#interface g0/0/5
IR1101(config-if)#switchport access vlan 2
IR1101(config-if)#no shut
IR1101(config-if)#interface vlan2
IR1101(config-if)#ip address 192.168.1.2 255.255.255.0
IR1101(config-if)#no shut
```
You can find all of the supported SFP Interfaces in the Cisco Catalyst IR1101 Rugged Series Router Hardware [Installation](https://www.cisco.com/c/en/us/td/docs/routers/access/1101/b_IR1101HIG.html) Guide